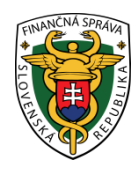

# **Finančné riaditeľstvo Slovenskej republiky**

## **12/EK/2023/IM**

### **Informácia**

## **o nastavení rozsahu oprávnení autorizovaných osôb pre užívateľov obojsmernej elektronickej komunikácie**

Oznamujeme všetkým používateľom portálu finančnej správy (PFS), že pre služby **obojsmernej elektronickej komunikácie (OBK)** boli v osobnej internetovej zóne (OIZ) implementované **oprávnenia**, ktoré umožnia nastavenie a spravovanie požadovaných služieb OBK.

#### **Automatické pridelenie všetkých oprávnení v plnom rozsahu**

Používateľom s právnym titulom konania Štatutár, Osobné konanie, Zákonný zástupca/Opatrovník, Prokurista, Likvidátor, Správca v konkurznom konaní sú automaticky pridelené všetky oprávnenia na konanie v plnom rozsahu, t. j. systém im nastaví tieto oprávnenia:

- Podávanie všeobecne,
- Prijímanie písomností doručovaných elektronickými prostriedkami,
- Spis subjektu úplný prístup,
- Spis subjektu vytváranie výstupov,
- Osobný účet prístup k údajom,
- Osobný účet vytváranie výstupov.

Tento variant sa taktiež vykoná pre používateľa, ktorý bude mať priradený právny titul konania Splnomocnená osoba a to v prípade, že bude mať zároveň zaškrtnutú voľbu "Neobmedzený prístup k službám PFS" v záložke Základné údaje.

#### **Oprávnenie na udeľovanie oprávnení**

Oprávnenie na ďalšie udeľovanie oprávnení na podávanie elektronickými prostriedkami sa automaticky nastaví iba pre používateľa s právnym titulom konania Štatutár, Osobné konanie, Zákonný zástupca/Opatrovník, Prokurista, Likvidátor, Správca v konkurznom konaní.

Pre používateľa s právnym titulom konania Splnomocnená osoba bude potrebné oprávnenie na ďalšie udeľovanie oprávnení na podávanie elektronickými prostriedkami nastaviť **manuálne** registrátorom colného alebo daňového úradu, pokiaľ to priamo vyplýva z textu udelenej plnej moci.

Rozsah vyššie uvedených oprávnení vyznačením neobmedzeného prístupu k službám PFS bude môcť inej autorizovanej osobe s právnym titulom Splnomocnená osoba prideliť používateľ s právnym titulom Štatutár, Osobné konanie, Zákonný zástupca/Opatrovník, Prokurista, Likvidátor, Správca v konkurznom konaní vo svojej OIZ – Správa autorizácií subjektu.

#### Upozornenie:

*V prípade, ak k subjektu nie je autorizovaný žiadny používateľ s neobmedzeným prístupom k službám PFS, je nutné zo strany subjektu pre prístup k uvedeným službám zabezpečiť registráciu a autorizáciu oprávnenej osoby (používateľ s právnym titulom Štatutár, Osobné konanie, Zákonný zástupca/Opatrovník, Prokurista, Likvidátor, Správca v konkurznom konaní) na PFS.*

Následne v prípade, že sa tento tak rozhodne, manuálne pridelí ním požadované oprávnenia inej autorizovanej osobe pomocou zaškrtávacích položiek na jednotlivých záložkách spravujúcich oprávnenia.

V opačnom prípade totiž nebude k subjektu priradený žiaden užívateľ s oprávnením na prijímanie písomností doručovaných elektronickými prostriedkami (na prístup k Spisu subjektu) na prístup k osobnému účtu daňového subjektu (Saldokontu).

Ak z akéhokoľvek dôvodu nie je možné zo strany daňového subjektu pridelenie oprávnení pre používateľa prostredníctvom funkčností OIZ v rámci PFS, tak je možné požiadať o realizáciu týchto nastavení správcu dane tak, že pre existujúcu autorizovanú osobu (Splnomocnená osoba, Poverená osoba) doručí subjekt správcovi dane rozšírené plnomocenstvo / poverenie a príslušné nastavenie nových oprávnení tak vykoná registrátor daňového alebo colného úradu.

#### **Manuálne pridelenie vybraných oprávnení oprávnenou osobou**

Tento variant sa bude používať pre všetkých používateľov, ktorí budú mať priradený jeden z právnych titulov konania:

- Splnomocnená osoba (a súčasne nebude mať zvolený "Neobmedzený prístup k službám PFS"),
- Poverená osoba.

Oprávnený používateľ (používateľ s právnym titulom Štatutár, Osobné konanie, Zákonný zástupca/Opatrovník, Prokurista, Likvidátor, Správca v konkurznom konaní alebo Splnomocnená osoba s oprávnením na udeľovanie oprávnení na elektronickú komunikáciu) **manuálne** pridelí ním požadované oprávnenia inému registrovanému používateľovi PFS pomocou zaškrtávacích položiek na jednotlivých záložkách spravujúcich oprávnenia.

Pri manuálnom prideľovaní oprávnení môže byť využitá nová doplnená funkčnosť zaškrtávacej položky "Neobmedzený prístup k službám PFS".

#### **Postup pridelenia vybraných oprávnení oprávneným používateľom:**

Oprávnený používateľ (používateľ s právnym titulom Štatutár, Osobné konanie, Zákonný zástupca/Opatrovník, Prokurista, Likvidátor, Správca v konkurznom konaní alebo Splnomocnená osoba s oprávnením na udeľovanie oprávnení na elektronickú komunikáciu), nastaví príslušný subjekt.

1. Oprávnený používateľ zvolí možnosť "Správa autorizácií subjektu" a následne "Pridať autorizovaného používateľa.

| História komunikácie ><br>Odoslané dokumenty<br>Prijaté dokumenty                        | Katalógy ><br>Katalóg formulárov<br>Katalóg služieb                                     | Schránka správ ><br>Správy<br>Úradné dokumenty                                          | Autorizácie a zastupovania ><br>Správa autorizácií subjektu<br>Sprava zastupovani subjektu |
|------------------------------------------------------------------------------------------|-----------------------------------------------------------------------------------------|-----------------------------------------------------------------------------------------|--------------------------------------------------------------------------------------------|
| Neúspešne odoslané dokumenty<br>Spis subjektu ><br>Obsah spisu                           | Koncepty ><br>Rozpracované dokumenty<br>Podpísané dokumenty                             | Úradné oznámenia<br>Upozornenia<br>Informácie                                           | Moje autorizácie k subjektom<br>Moje zastupovania k subjektom                              |
| Profil používateľa ><br>Základné údaje<br>Kontaktné údaje<br>Zmena hesla                 | Informácie o subjekte ><br>Základné údaje<br>Všeobecné identifikátory<br>Identifikátory | Osobný účet ><br>Výpis z osobného účtu<br>Platenie daní<br>Úhrada neuhradeného predpisu | Autorizované služby ><br><b>VAT Refund</b><br>eKasa                                        |
| Osobný identifikačný kód<br>Nastavenia notifikácií<br>Certifikáty<br>História prihlásení | Zoznam daní subjektu<br>Doplňujúce údaje<br>Adresa<br>Právni predchodcovia subjektu     | Vytvorenie platobných inštrukcií<br>Úhrady realizované cez PB ŠP                        |                                                                                            |

Obr.1 – OIZ - Správa autorizácií subjektu

↑ → Osobná internetová zóna → Autorizácie a zastupovania → Správa autorizácií subjektu 1234512345 - Ján Mrkva Výber subjektu Obsah stránky 3 Zoznam autorizovaných » História komunikácie používateľov » Katalógy » Koncepty  $\blacksquare$ Wbrat Meno Oprávnenie Oprávnenie Právny Platnosť od Aktivita » Schránka správ autorizáciu používateľa používateľa podávanie prijímať titul ≥ Autorizácie a zastupovania všeobecné doručované konania .<br>Správa autorizácií písomnosti subiektu 1234567 Ján Mrkva Áno Osobné 4.11.2016  $\mathbb{Q}$ » Správa zastupovaní konanie subjektu » Moie autorizácie k .<br>vateľovi, ktorý má priradené opr subjektom osoba napr. Vášmu bývalému zamestnancovi alebo osobe dosiaľ konalúcej na » Moje zastupovanja k základe Vášho poverenia subjekton môžete priradiť používateľa a udeliť mu oprávnenie Poverená osoba napr. pre Vášho zamestnanca alebo pre osobu konajúcu na základe Vášho poverenia » Profil používateľa » Informácie o subjekt

2. Oprávnený používateľ zadá meno, priezvisko a osobný identifikačný kód používateľa (OIK), ktorého poveruje elektronickou komunikáciou.

#### Upozornenie:

*OIK nie je prihlasovacie 7 miestne ID, ale kód zadaný používateľom v registračnom formulári. Každý registrovaný používateľ si môže svoj OIK preveriť po prihlásení do svojho vlastného používateľského účtu na PFS v časti Profil používateľa - Osobný identifikačný kód.*

| História komunikácie ><br>Odoslané dokumenty<br>Prijaté dokumenty<br>Neúspešne odoslané dokumenty                                                                                             | Katalógy $>$<br>Katalóg formulárov<br>Katalóg služieb                                                                                                    | Schránka správ ><br>Správy<br>Úradné dokumenty<br>Úradné oznámenia<br>Upozornenia<br>Informácie                                                             | Autorizácie a zastupovania ><br>Správa autorizácií subjektu<br>Správa zastupovaní subjektu<br>Moje autorizácie k subjektom<br>Moje zastupovania k subjektom |
|----------------------------------------------------------------------------------------------------|----------------------------------------------------------------------------------------------------|----------------------------------------------------------------------------------------------------|----------------------------------------------------------------------------------------------------|
| Spis subjektu ><br>Koncepty $>$<br>Obsah spisu<br>Rozpracované dokumenty<br>Podpísané dokumenty                                                                                               |                                                                                                    |                                                                                                    |                                                                                                    |
| Profil používateľa ><br>Základné údaje<br>Kontaktné údaje<br>Zmena hesla<br>Osobný identifikačný kód<br><u>interentario e internacional de la conte</u><br>Certifikáty<br>História prihlásení | Informácie o subjekte ><br>Základné údaje<br>Všeobecné identifikátory<br>Identifikátory<br>Zoznam daní subjektu<br>Doplňujúce údaje<br>Adresa<br>Právni predchodcovia subjektu | Osobný účet ><br>Výpis z osobného účtu<br>Platenie daní<br>Úhrada neuhradeného predpisu<br>Vytvorenie platobných inštrukcií<br>Úhrady realizované cez PB ŠP | Autorizované služby ><br><b>VAT Refund</b><br>eKasa                                                                                                    |

Obr.3 – OIZ – Profil používateľa – Osobný identifikačný kód

3. Na základe zadaných identifikačných údajov poverovaného používateľa systém nájde konkrétneho používateľa, ktorému je možné priradiť autorizáciu s právnym titulom konania Poverená osoba.

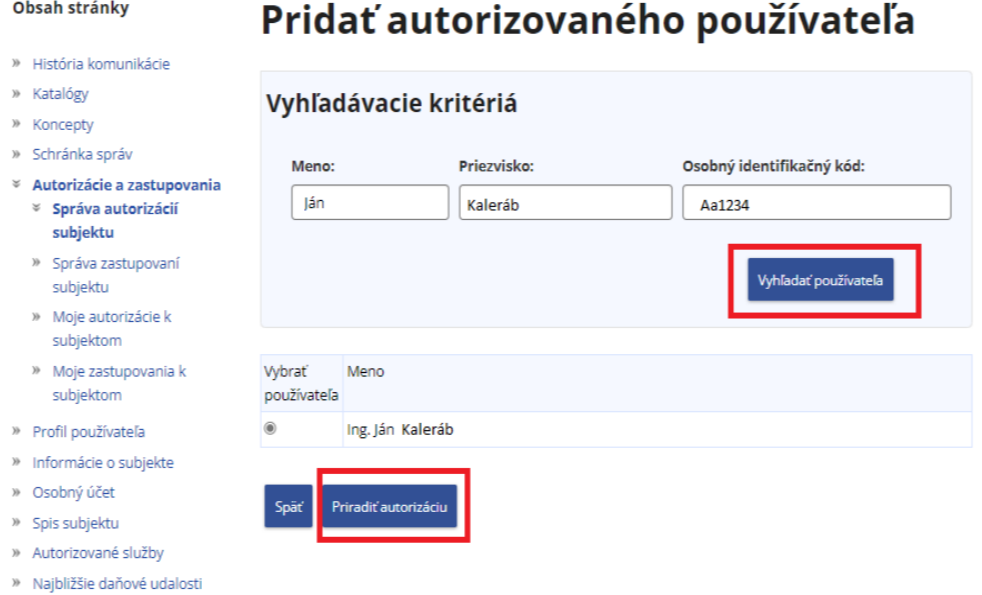

Obr.4 – Priradenie autorizovaného používateľa

Oprávnený používateľ zvolí rozsah poverenia kliknutím na ponúknuté zaškrtávacie položky. Ak si oprávnený používateľ neželá udeliť oprávnenie v rozsahu "Neobmedzený prístup k službám PFS", má možnosť si zvoliť ďalšie možnosti zo záložiek Elektronická komunikácia, Spis subjektu, Osobný účet alebo Oprávnenia v eKase.

Kliknutím na tlačidlo uložiť je autorizácia priradená, poverená osoba má následne možnosť elektronicky komunikovať v mene daného subjektu pod svojím vlastným používateľským účtom.

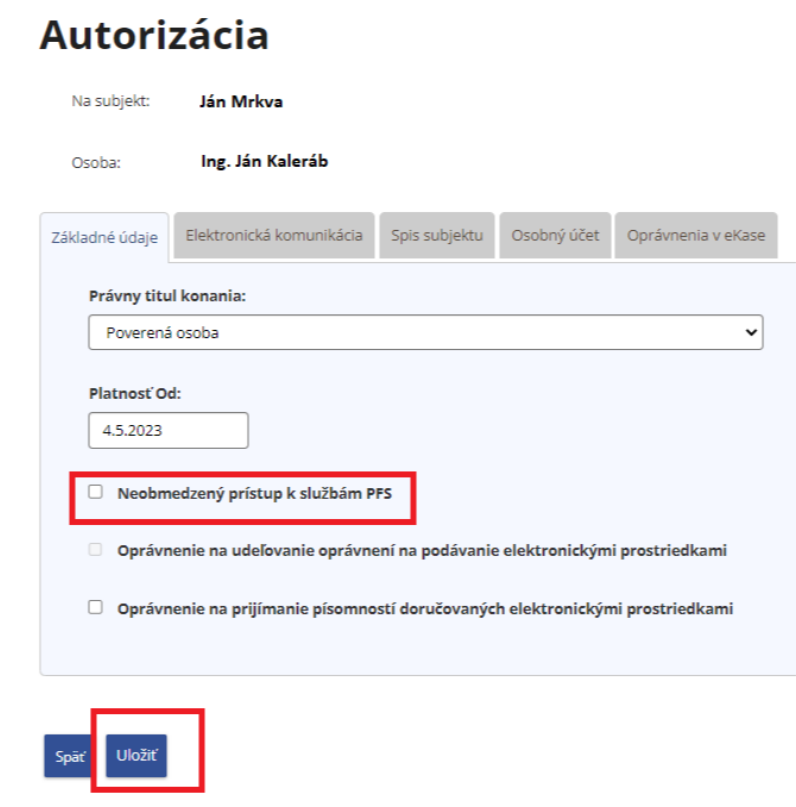

Obr.5 – Zvolenie a potvrdenie rozsahu oprávnenia poverenej osobe

Vypracovalo: Finančné riaditeľstvo SR Banská Bystrica Centrum podpory pre dane Máj 2023